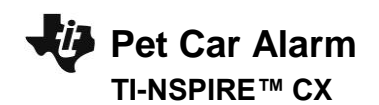

#### **Pet Car Alarm**

In this TI-Innovator™ project, you will explore the science behind the greenhouse effect and apply your knowledge to design a product to solve a real world problem of pets dying due to owners leaving them in hot cars. You will have to utilize math skills, computer programming and engineering to design and build a smart pet alarm system for a model car. A car equipped with a "smart" pet alarm could prevent harm to a pet left inside a hot car by taking action to cool the interior and notify the owner of impending pet harm.

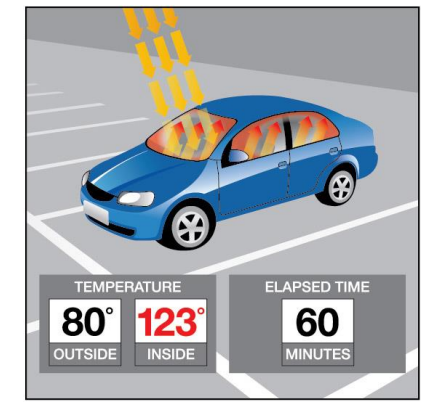

## **Background:**

Pets suffer when left unattended in a car with the windows rolled up on a hot sunny day. The temperatures inside a car may reach greater than 40°F above the outside ambient temperature within an hour due to a greenhouse effect within the closed car. A car equipped with a pet-smart alarm could prevent harm to a pet left inside a hot car by taking action to cool the interior and notify the owner of impending pet harm.

## **Your Challenge:**

Understand the science behind the greenhouse effect and use math, computer programming and engineering to design and build a pet-smart alarm system using a model car.

### **Activity Materials:**

- TI-Innovator™ Hub (vs.1.3)
- TI-Nspire CX (OS vs. 4.5)
- Hall Effect (magnetic) Sensor
- Temperature Sensor
- 2 White LEDs
- Continuous Servo Motor
- External Battery for TI-Innovator Hub
- ¾" Rare Earth Magnetic disk
- Model Car (other container)
- Plastic Pet
- Plastic (Saran) wrap
- Tape Safety Scissors

## **Project Tasks:**

- 1. Write a program "Hello World" that displays a text message on the calculator using the Disp command.
	- Change task 1 to display a text message multiple times using a For loop.
- 2. Write a program to display colors on the TI-Innovator Hub.
	- Extension use a for loop to allow for input from the user to determine color.
- 3. Write a program to Blink the RGB LED.
	- Extension use a for loop to allow the RGB LED to blink multiple times.
- 4. Mini-Project: Create a Traffic Light. Write a program to control the COLOR LED to simulate a traffic light using a single bulb by creating a sequence of statements with proper timing controls.
	- Extension add displays to show Walk/Don't Walk, add audible signal for blind.
- 5. Mini-Project: Using what you learned from the example program using the Brightness Sensor, write a program that will use the brightness of the sensor as input to trigger different sounds as output.
	- Extension Create a function to determine the frequency of the sound that is triggered.

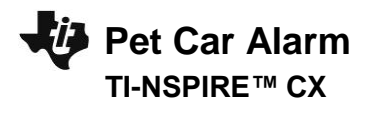

- 6. Mini-Project: Write a program that connects and reads the temperature of a sensor
	- Write a program that takes inputs from temperature sensors and uses if-then-else decision logic to control an output (sound or color LED) based on the sensor readings.
- 7. Write a program to connect and read the values of these additional sensors:
	- Connect and use the Hall Effect sensor.
	- Connect an LED and blink it.
	- Connect a Servo motor and make it spin Counter Clockwise
- 8. Putting it All Together: Use the programming skills you have learned previously, to design and build a Pet Car Alarm using multiple sensors and a toy car, or other material provided.
	- Magnetic Proximity Sensor
	- External digital outputs, LED's.
	- External analog outputs, (sweep) servo motor, with External battery
	- Temperature Sensor
	- Extension Add a sound component. Write a version using a While loop that runs until an alarm is triggered. Add another temperature sensor to represent "outside" of the car temperature
- 9. Pitch your product to your peers!
	- What makes your product unique?
	- How does your product work?
	- Why is it better than the next "safety device" for sale?
	- Consider a unique name for your product, customization, etc.
	- Create a slogan, jingle and/or commercial for your product.

# **Example TI-BASIC Code for TI-Nspire CX:**

Code snippet to CONNECT the sensors:

Send "CONNECT LED 1 TO OUT 1 " Send "CONNECT LED 2 TO OUT 2 " Send "CONNECT SERVO TO OUT 3 " Send "CONNECT TEMPERATURE 1 TO IN 1 " Send "CONNECT ANALOG.IN 1 TO IN 3 "

Note: ANALOG.IN 1 is the Hall Effect sensor.

Send "READ TEMPERATURE 1" Get i Disp i Send "READ TEMPERATURE 2" Get o Disp o Send "READ ANALOG.IN 1" Get a If a < 100 Then Disp "Pet in Car" EndIf

Code snippet to READ the sensors:

Code snippet to SET the actuators:

Send "SET LED 1 ON BLINK 5" Send "SET LED 2 ON BLINK 5" Send "SET SERVO 1 TO 90" Wait 2 Send "SET SERVO 1 TO 0"

**To break an infinite loop, press and hold the ON key until you receive a Quit option**

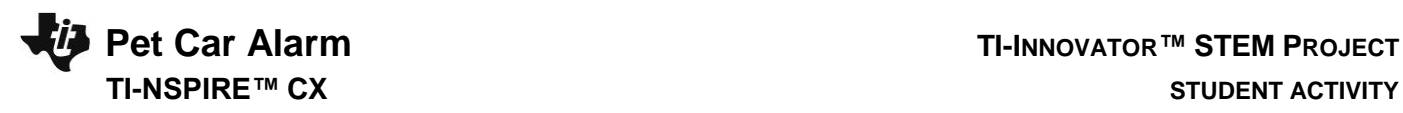

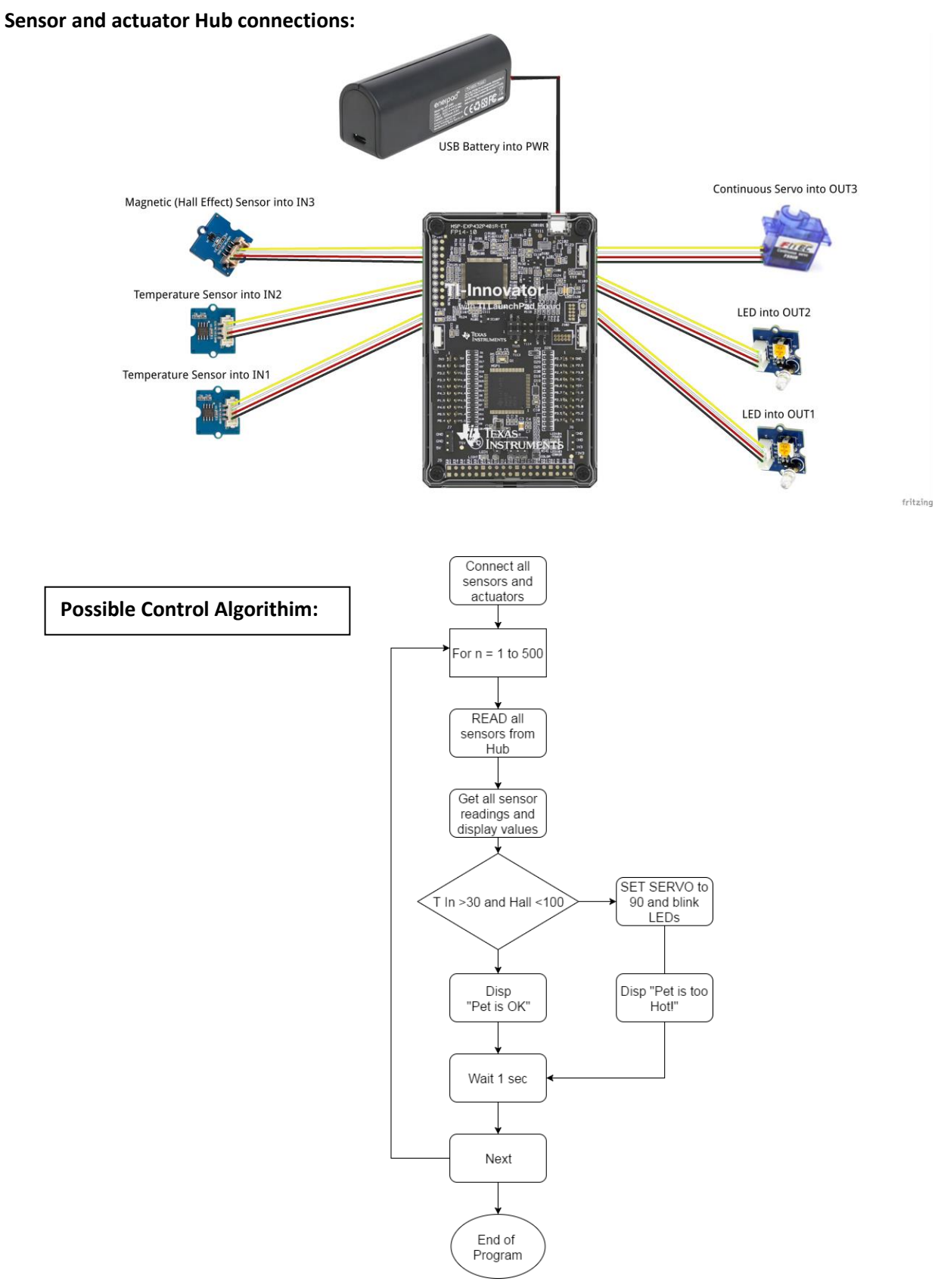